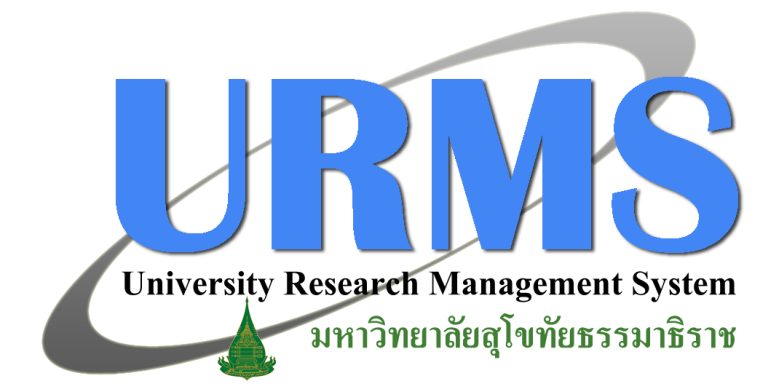

### **คู่มือการใช้งาน ระบบบริหารจัดการงานวิจัยมหาวิทยาลัย ส าหรับผู้ประสาน (ในส่วนการใช้งานระบบ Pre-audit)**

# **การใช้งานระบบในส่วนของการ ส่งประเมินข้อเสนอฯ โดยผู้ประสานฯ**

### **ภาพรวมการจัดการของผู้ประสานฯ**

### ภาพรวมการจัดการของผู้ประสานฯ นั้น ในหน้านี้จะแบ่งออกเป็นส่วนๆ ตามลำดับดังต่อไปนี้

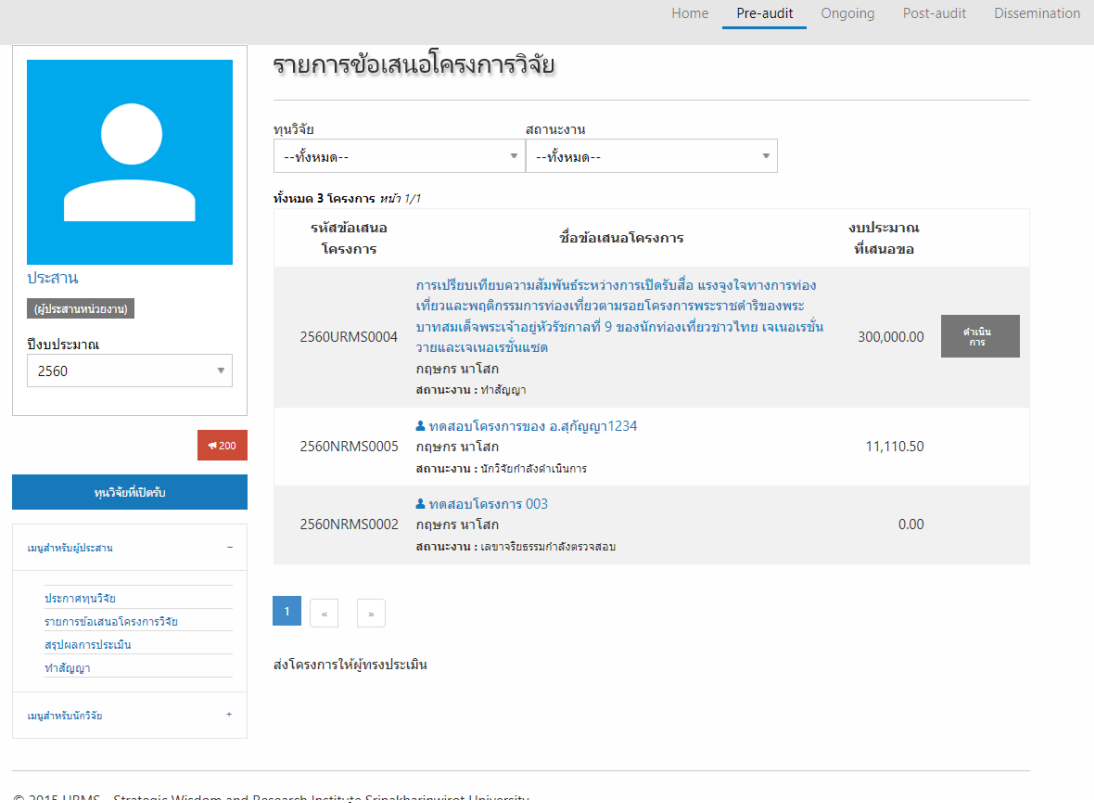

**รูปที่ 2-1** แสดงภาพรวมการจัดการของผู้ประสานฯ

#### **1. เมนูส าหรับการจัดการขั้นตอนต่างๆ**

- เมนูส าหรับผู้ประสานจะแบ่งเป็น 3 ส่วน คือ
	- 1.1 ทุนวิจัยที่เปิดรับ ใช้สำหรับดูทุนวิจัยที่เปิดรับอยู่ในขณะนั้น โดยอิงจากปีงบประมาณ
	- ที่ "**เมนูด้านบน**" คลิกที่ "**Pre-audit**" จากนั้นที่ "**เมนูด้านซ้าย**" คลิกเลือกปีงบประมาณที่ ต้องการ แล้วคลิกที่ "**ทุนวิจัยที่เปิดรับ**"

1.2 เมนูสำหรับผู้ประสาน ได้แก่

- ประกาศทุนวิจัย : ส าหรับใช้ในการประกาศทุนวิจัยใหม่
- รายการข้อเสนอโครงการวิจัย: ใช้ส าหรับตรวจสอบข้อเสนอโครงการวิจัยใหม่
- รายการข้อเสนอโครงการวิจัย(การวิจัยในมนุษย์) : ใช้ส าหรับตรวจสอบข้อเสนอ โครงการวิจัยใหม่ที่มีการท าวิจัยในมนุษย์
- ผลการประเมินข้อเสนอโครงการวิจัย: ใช้ส าหรับตรวจสอบและสรุปผลประเมินจาก ผู้ทรงคุณวุฒิ
- ทำสัญญา : สำหรับผู้ประสานระดับมหาวิทยาลัยเท่านั้นเมนูสำหรับนักวิจัย สำหรับ ด าเนินการทั้งหมดในฐานะนักวิจัย

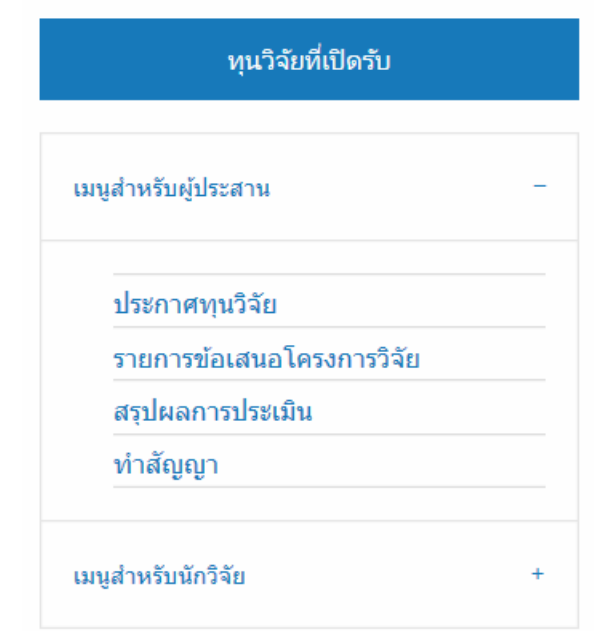

**รูปที่ 2-2** เมนูการจัดการขั้นตอนต่างๆ ของผู้ประสานฯ

**2. รายการข้อเสนอโครงการวิจัย**

รายการข้อเสนอโครงการวิจัยในส่วนที่ 2 นี้ จะแสดงรายการออกเป็น 4 ส่วนคือ

2.1 รหัสข้อเสนอโครงการ จะมีจำนวน 12 หลัก เช่น 2560URMS0001 โดย 4 หลักแรก หมายถึงปีงบประมาณ 4 หลักถัดมา หมายถึง ที่มาของแหล่งทุน และ 4 หลักสุดท้าย หมายถึง เลขอัตโนมัติจากระบบ

2.2 ชื่อโครงการ ในส่วนนี้จะประกอบไปด้วย

- ชื่อโครงการตัวอักษรสีฟ้า สามารถคลิกเข้าไปดูรายละเอียดของโครงการ ซึ่งจะ แสดงรายละเอียดโครงการ ผู้ร่วมวิจัย และเอกสารแนบ ดังรูปที่ 4

- ชื่อหัวหน้าโครงการ ตัวอักษรสีดำ

- สถานะของโครงการ

-ผู้ทรงคุณวุฒิ แสดงรายชื่อของผู้ทรงคุณวุฒิ อักษรสีดำหมายถึง ยังไม่ได้ทำการ ประเมิน สีเขียว หมายถึง ทำการประเมินแล้ว

2.3 งบประมาณที่เสนอขอ ส่วนนี้จะแสดงงบประมาณที่เสนอขอ

2.4 ดำเนินการ การดำเนินการจะเปลี่ยนแปลงไปตามขั้นตอนทำงานต่าง ๆแต่ระหว่าง ้ขั้นตอนต่าง ๆ สามารถเลือกดำเนินการขั้นตอนการแก้ไข หรือลบ ได้ตลอดเวลา ดังนี้

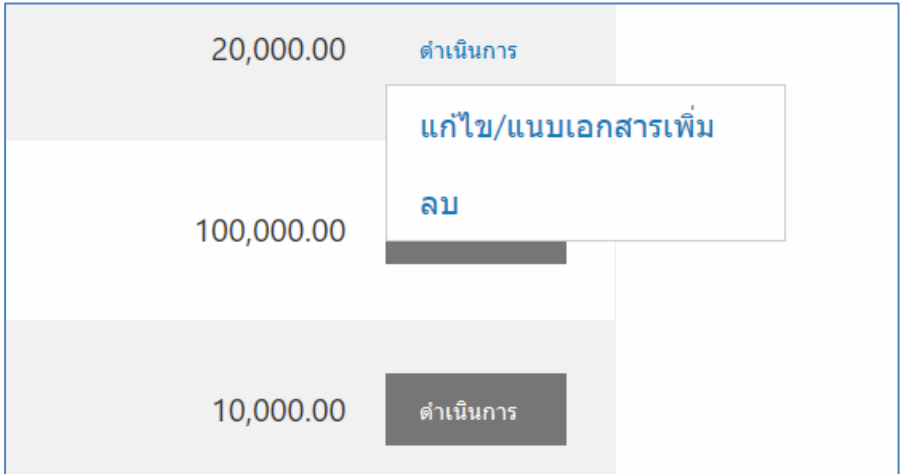

ี **รูปที่ 2-2-1** การดำเนินการแก้ไขและลบข้อเสนอโครงการวิจัย

- การแก้ไข ระบบจะแสดงหน้าต่างรายะละเอียดโครงการขึ้นมาให้ทำการแก้ไข (สามารถดูรายะละเอียดได้ในคู่มือส่วนของนักวิจัย)

- การลบ ระบบจะแสดงหน้าต่างป็อปอัพขึ้นมาให้ยืนยันการลบ หากต้องการลบ ให้ คลิกที่ "**ลบ**" หรือคลิก "**ยกเลิก**" ถ้าไม่ต้องการ

- การตรวจสอบเอกสารแนบ กรณีสถานะงานอยู่ที่ "อยู่ระหว่างการตรวจสอบ ข้อมูล" ระบบจะขึ้นเมนูให้ตรวจสอบสถานะงาน โดยการตรวจสอบสถานะงานสามารถ ด าเนินการได้ดังนี้

- o คลิกที่ ดำเนินการ แล้วเลือก ตรวจสอบเอกสาร ระบบจะแสดงเอกสารแนบ ให้คลิกอ่านและแสดงผลการตรวจสอบเอกสารแบบ
- o การตรวจสอบเอกสารแบบ ให้เลือกว่าผ่าน หรือไม่ผ่าน ถ้าผ่านระบบจะ ส่งไปในขั้นตอนพิจารณาข้อเสนอ ถ้าไม่ผ่านระบบจะส่งข้อความไปที่ นักวิจัยตามเหตุผลที่กรอกไปและข้อเสนอโครงการจะส่งข้อเสนอโครงการ กลับไปที่นักวิจัยเพื่อให้ดำเนินการแก้ไขและส่งกลับมาใหม่
- o กรอกข้อมูลเสร็จแล้วให้กด "บันทึก" เพื่อยืนยันการดำเนินการ

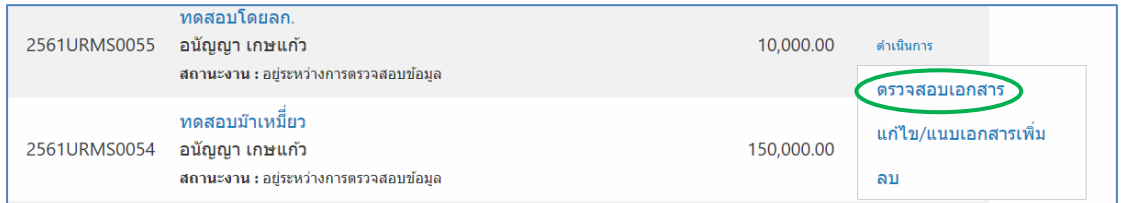

**รูปที่ 2-2-2** การตรวจสอบเอกสารแนบ

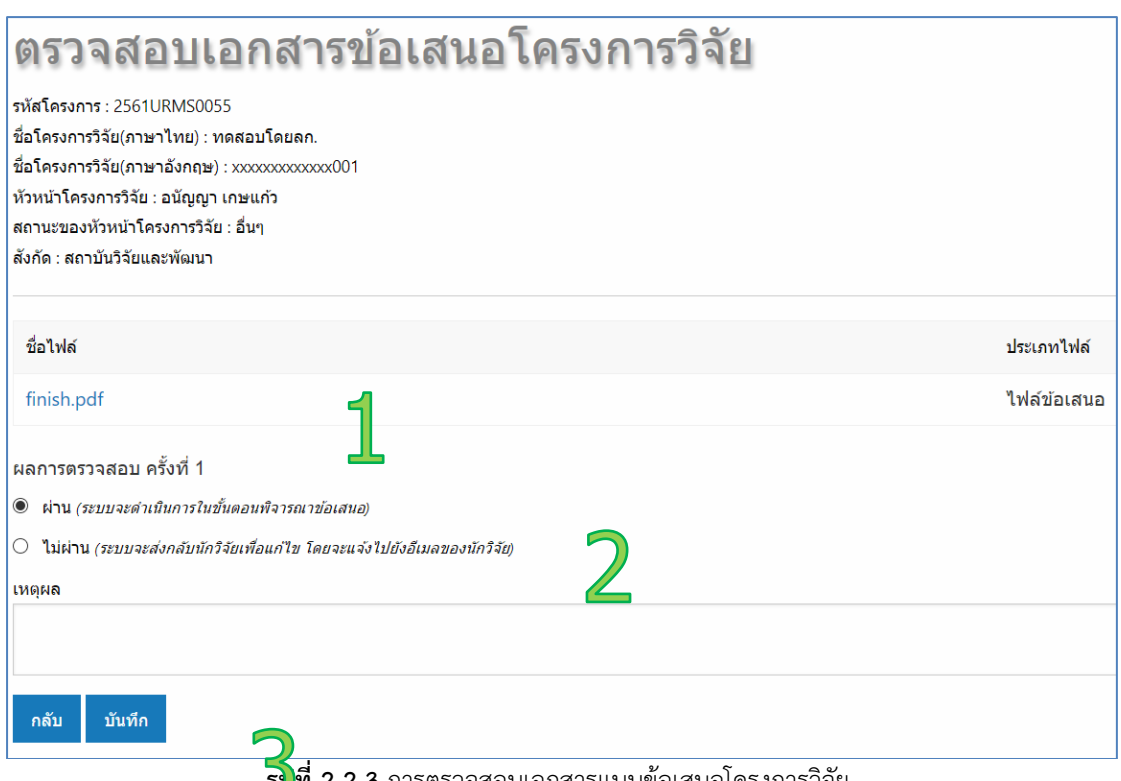

**รูปที่ 2-2-3** การตรวจสอบเอกสารแบบข้อเสนอโครงการวิจัย

- การส่งประเมิน เมื่อตรวจสอบเอกสารข้อเสนอผ่านแล้วระบบจะให้ส่งขอเสนอ โครงการวิจัยเพื่อพิจารณา โดยขั้นตอนนี้จะแสดงในหัวข้อต่อไป

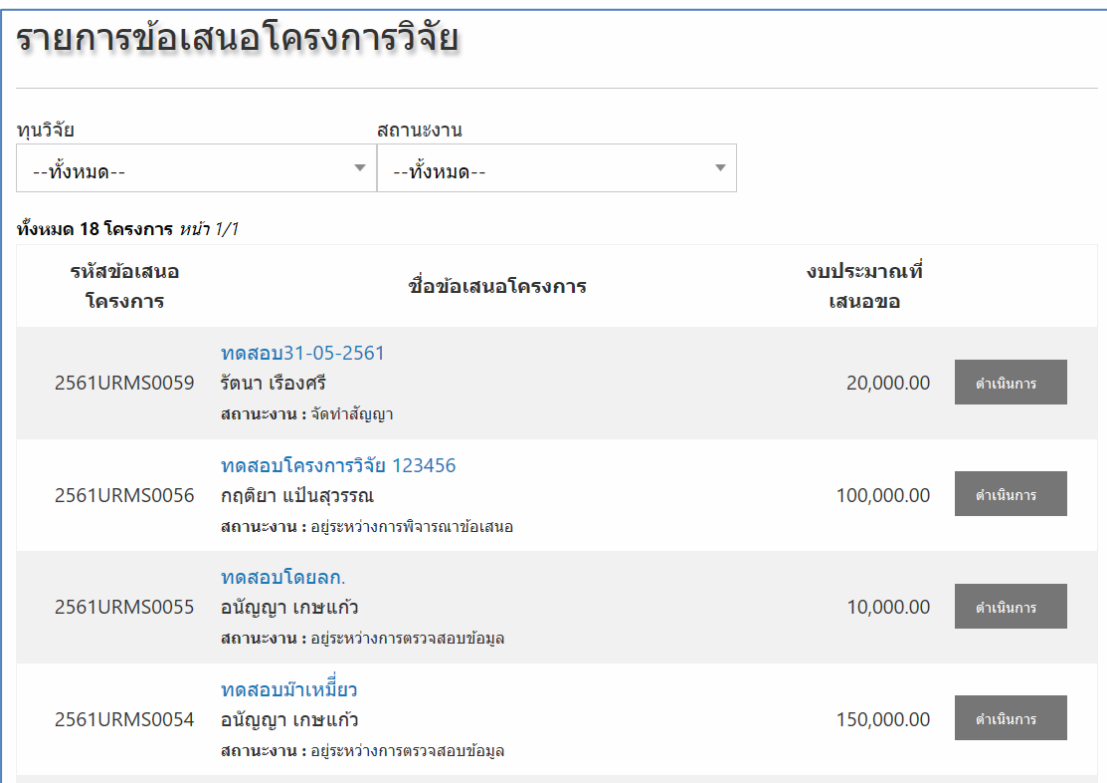

**รูปที่ 2-3** แสดงรายการข้อเสนอโครงการวิจัย

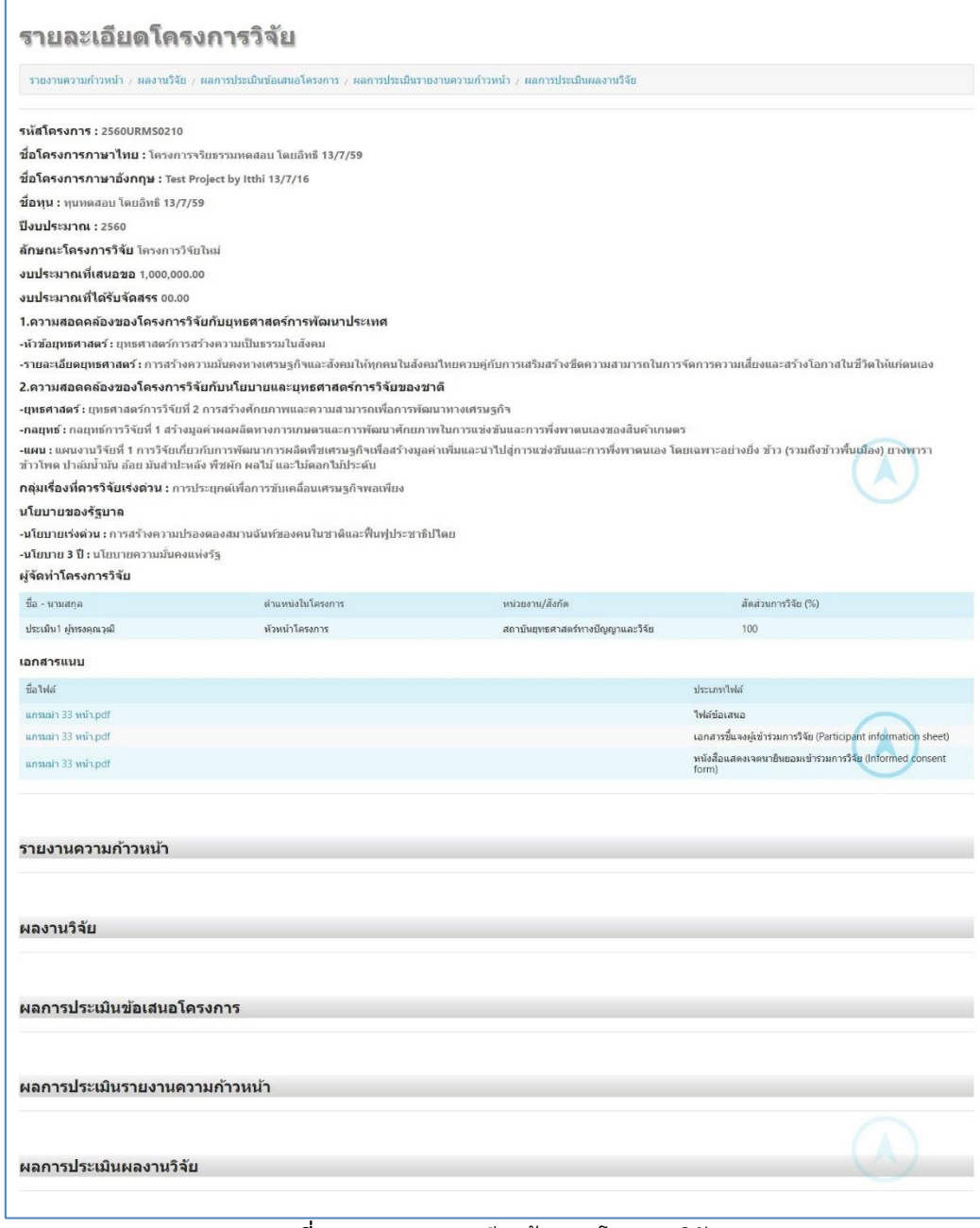

**รูปที่ 2-4** แสดงรายละเอียดข้อเสนอโครงการวิจัย

#### **3. การค้นหารายการข้อเสนอโครงการวิจัย**

การค้นหารายการข้อเสนอโครงการวิจัย สามารถค้นหารายการข้อเสนอโครงการวิจัย ที่ "**เมนู ด้านซ้าย**" คลิกเลือกปีงบประมาณที่ต้องการ "**เมนูด้านขวา**" คลิกเลือก"**ทุนวิจัย**" หรือ "**สถานะ**" ิตามลำดับ จากนั้นระบบจะแสดงรายการข้อเสนอโครงการวิจัยที่ทำการเลือก

| ทุนวิจัย    |                         | สถานะงาน    |   |
|-------------|-------------------------|-------------|---|
| --ทั้งหมด-- | $\overline{\mathbf{v}}$ | −-ทั้งหมด-- | v |
|             |                         |             |   |

**รูปที่ 2-5** การค้นหารายการข้อเสนอโครงการวิจัย

#### **4. การใช้งานระบบในส่วนของการส่งข้อเสนอโครงการให้ผู้ทรงคุณวุฒิประเมิน**

เมื่อนักวิจัยทำการกรอกรายละเอียดข้อเสนอโครงการและทำการส่งโครงการเรียบร้อยแล้ว ี ข้อเสนอโครงการนั้นจะถูกส่งต่อมาที่ผู้ประสาน โดยผู้ประสานฯ จะต้องทำการตรวจสอบรายละเอียด ต่างๆ ของข้อเสนอโครงการนั้น ซึ่งถ้าหากพบว่ารายละเอียดต่างๆ รวมทั้งการแนบไฟล์ถูกต้อง ครบถ้วน และได้ดำเนินการตรวจสอบเอกสารแบบเรียบร้อยแล้ว สถานของข้อเสนอโครงการจะอยู่ใน สถานะ "อยู่ระหว่างการพิจารณาข้อเสนอ" ผู้ประสานฯ สามารถส่งข้อเสนอโครงการนั้นให้ ้ผู้ทรงคุณวุฒิทำการประเมินได้ โดยมีขั้นตอนการดำเนินการดังนี้

5.1 ที่ "**เมนูด้านบน**" คลิกที่ "**Pre-audit**" จากนั้นที่ "**เมนูด้านซ้าย**" คลิกเลือกปีงบประมาณที่ ์ ต้องการ แล้วคลิกที่ "**เมนูสำหรับผู้ประสาน**"จากนั้นเลือก"**รายการข้อเสนอโครงการวิจัย**"

|                                                                       |                                    | Home                                                                                                    | Pre-audit<br><b>Ongoing</b> | <b>Post-audit</b> |  | <b>Report</b> |
|-----------------------------------------------------------------------|------------------------------------|----------------------------------------------------------------------------------------------------|-----------------------------|-------------------|--|---------------|
|                                                                       |                                    | รายการข้อเสนอโครงการวิจัย                                                                                 |                             |                   |  |               |
|                                                                       | ทนวิจัย<br>$-M30116 -$             | สถานะงาน<br>$-v$ โงหมด --                                                                                 | ค้นหา                       |                   |  |               |
|                                                                       | ทั้งหมด 17 โครงการ <i>หน้า</i> 1/1 |                                                                                                    |                             |                   |  |               |
|                                                                       | รหัสข้อเสนอ<br>โครงการ             | ที่อุทัลเศนอโครงการ                                                                                       | งบประมาณที่<br>เสนอขอ       |                   |  |               |
| ผ่ประสาน<br>(ผู้ประสานระดับหน่วยงาน)                                  | 2559URMS0704                       | $\textcolor{red}{\blacklozenge}$ โครงการทดสอบ 2558<br>อิทธิ สงวนดี<br>สถานะงาน : เลขาจริยธรรมกำลังครวจสอบ | 2.000,000.00                |                   |  |               |
| ป็งบประมาณ 2559                                                       | $\Box$<br>2559URMS0677             | โครงการทดสอบ โดยอิทธิ 20/11/58<br>อิทธิ สงวนดี<br>สถานะงาน : อย่ระหว่างดำเนินการของผู้ประสานหน่วยงาน      | 1.000,000.00                | ตำเนินการ ▼       |  |               |
| #42                                                                   | 0<br>2559URMS0621                  | โครงการทดสอบ โดยอิทธิ 16/11/58<br>อิทธิ์ สงวนดี<br>สถานะงาน : ทำสัญญา                                     | 1.000.000.00                | ตำเนินการ ▼       |  |               |
| ทนวิจัยที่เปิดรับ<br>3                                                | 2559URMS0299                       | ♦ ทดสลบระบบ รัตนาพร<br>ร้ตนาพร จิตรนพรัตน์<br>สถานะงาน : เลขาจริยธรรมกำลังครวจสลบ                         | 300,000.00                  |                   |  |               |
| เมนสำหรับผู้ประสาน                                                    | 2559URMS0298                       | ♦ การศึกษาระบบการเรียน<br>สทัศนัยน์ ขอมธิดา<br>สถานะงาน : เลขาจริยธรรมกำลังตรวจสอบ                        | 300,000,00                  |                   |  |               |
| ประกาศทนวิจัย<br>Λ<br>รายการข้อเสนอโครงการวิจัย                       | 2559URMS0296                       | ่≢ มีวิจัยในมนษย์พิราวรรณ<br>พิราวรรณ ธงสวัสดิ์<br>สถานะงาน : เลขาจริยธรรมกำลังตรวจสอบ                    | 100,000.00                  |                   |  |               |
| รายการข้อเสนอโครงการวิจัย<br>$(nn)$ (and $n$ )<br>ผลการประเบินข้อเสบอ | 2559URMS0295                       | † วิจัยในมนุษย์<br>ิศศึกรานด์ โลกานิล<br>สถานะงาน : เลขาจริยธรรมกำลังตรวจสอบ                              | 100,000.00                  |                   |  |               |
| โครงการวิจัย                                                          | SCCOLIDA 450202                    | ∲ การพัฒนาคุณภาพการให้บริการผู้ประสานงานวิจัย<br>Pleasent assumed                                         | 200.000.00                  |                   |  |               |

**รูปที่ 2-6** แสดงการไปยังหน้ารายการข้อเสนอโครงการวิจัย

5.2 คลิกที่ "**ดำเนินการ**" หลังข้อเสนอโครงการที่ต้องการส่งให้ผู้ทรงคุณวุฒิทำการประเมิน จากนั้นเลือก "**ส่งประเมิน**"

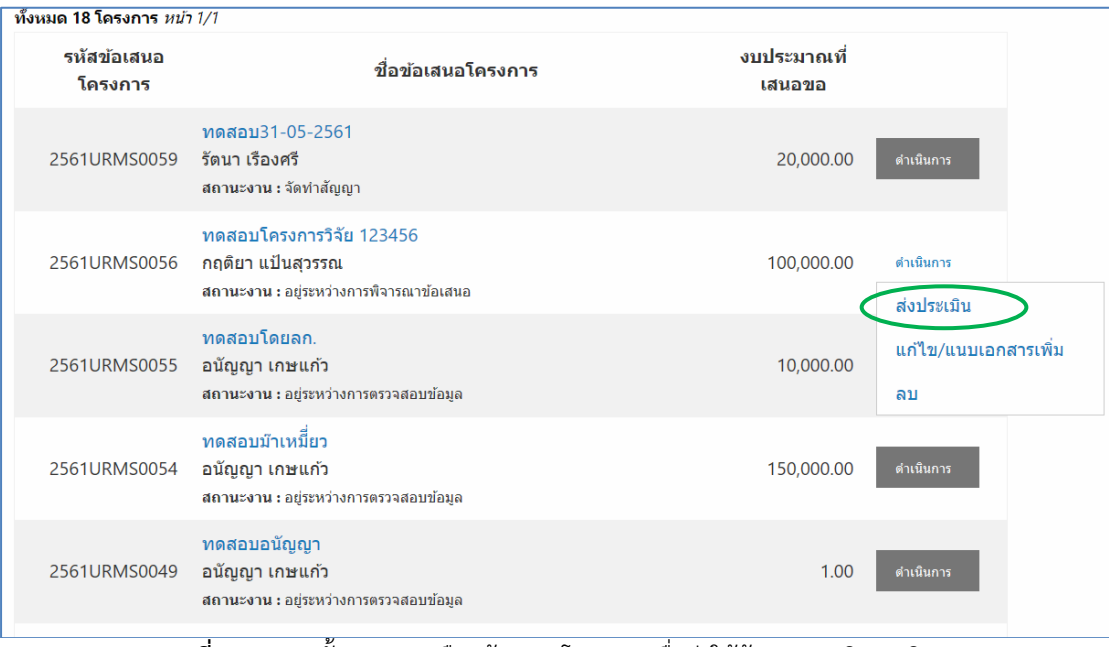

**รูปที่** 2-**7** แสดงขั้นตอนการเลือกข้อเสนอโครงการเพื่อส่งให้ผู้ทรงคุณวุฒิประเมิน

5.3 รหัสข้อเสนอโครงการที่เลือกจะถูกส่งไปยัง "**ส่งโครงการให้ผู้ทรงประเมิน**" ที่อยู่ด้านล่าง จากนั้นที่ช่อง "**ผู้ทรงคุณวุฒิที่ต้องการให้ประเมิน**" ให้ใส่ชื่อของผู้ทรงคุณวุฒิ โดยระบบจะ แสดงรายชื่อของผู้ทรงคุณวุฒิที่มีอยู่ในระบบและตรงกับคำที่ผู้ประสานฯ ใส่ ให้ผู้ประสานฯ คลิกที่ชื่อของผู้ทรงคุณวุฒิที่ต้องการส่งข้อเสนอโครงการให้ประเมิน จากนั้นให้คลิกที่ปุ่ม "**ส่ง โครงการ**"

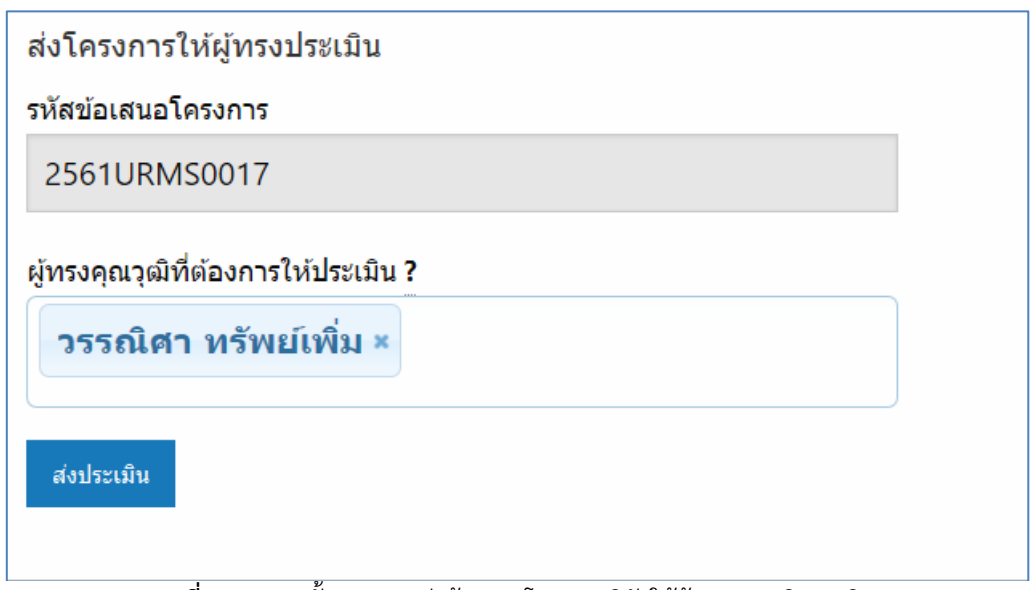

**รูปที่** 2-**8** แสดงขั้นตอนการส่งข้อเสนอโครงการวิจัยให้ผู้ทรงคุณวุฒิประเมิน

5.4 ระบบจะแสดงกล่องข้อความยืนยันการส่งข้อเสนอโครงการให้ผู้ทรงฯ ให้คลิกที่ปุ่ม "**ใช่**" ี หากต้องการยืนยันการส่ง หรือคลิกที่ปุ่ม "**ไม่**" หากต้องการเปลี่ยนผู้ทรงฯ ที่จะให้ทำการ ประเมินข้อเสนอโครงการ

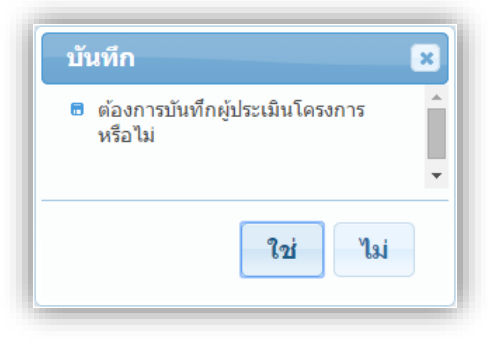

**รูปที่** 2-**9** แสดงกล่องข้อความยืนยันการส่งข้อเสนอโครงการวิจัยให้ผู้ทรงคุณวุฒิประเมิน

5.5 ข้อเสนอโครงการที่ถูกส่งประเมินแล้วจะมีสถานะงานเป็น "**โครงการอยู่ระหว่างการประเมิน ของผู้ทรงคุณวุฒิ**" และระบบจะแสดงชื่อของผู้ทรงคุณวุฒิที่เป็นผู้ประเมินข้อเสนอโครงการ ที่ด้านล่าง

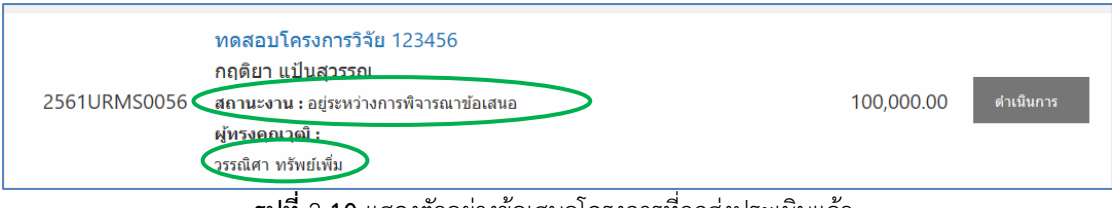

**รูปที่** 2-**10** แสดงตัวอย่างข้อเสนอโครงการที่ถูกส่งประเมินแล้ว

# **การใช้งานระบบในส่วนของการ สรุปผลการประเมิน**

#### **6 การใช้งานระบบในส่วนของการสรุปผลการประเมินจากผู้ทรงคุณวุฒิ**

เมื่อผู้ทรงคุณวุฒิได้ทำการประเมินข้อเสนอโครงการวิจัย และได้ส่งผลการประเมินกลับมายังผู้ ประสานหน่วยงานแล้ว ผู้ประสานฯ จะต้องทำการสรุปผลการประเมินเพื่อส่งต่อไปยังระบบในส่วน ถัดไป โดยมีขั้นตอนการดำเนินการดังนี้

2.1 ที่ "**เมนูด้านบน**" คลิกที่ "**Pre-audit**" จากนั้นที่ "**เมนูด้านซ้าย**" คลิกเลือกปีงบประมาณที่ ต้องการ แล้วคลิกที่ แล้วคลิกที่ "**เมนูส าหรับผู้ประสาน**"จากนั้นเลือก "**ผลการประเมิน ข้อเสนอโครงการวิจัย**"

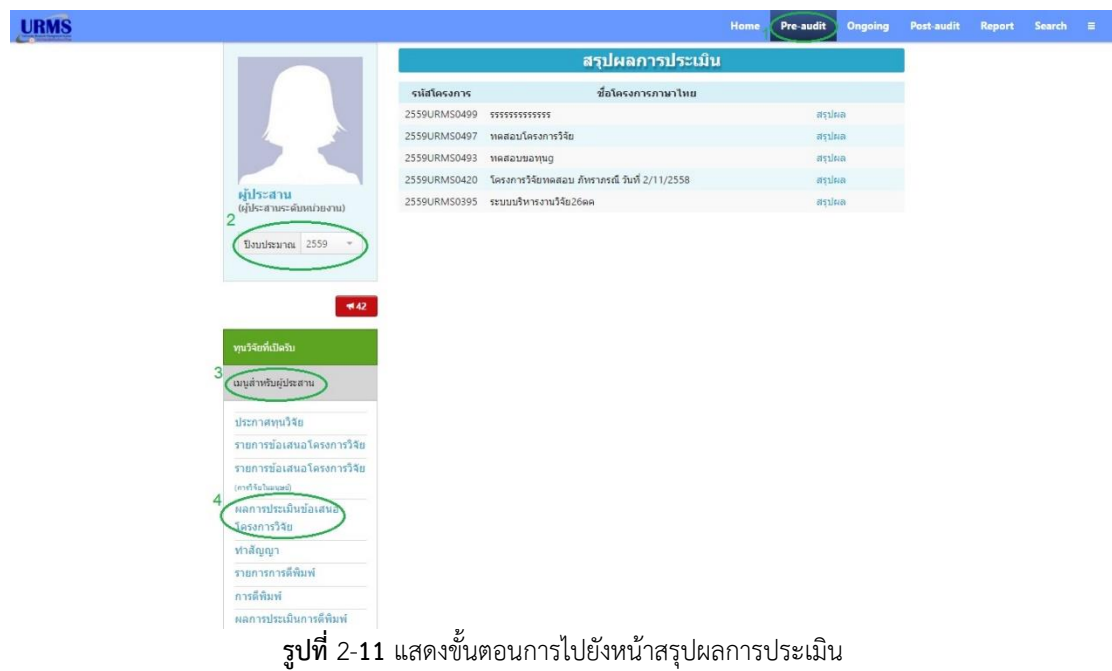

2.2 คลิกที่ "**สรุปผล**" หลังข้อเสนอโครงการวิจัยที่ต้องการดำเนินการ

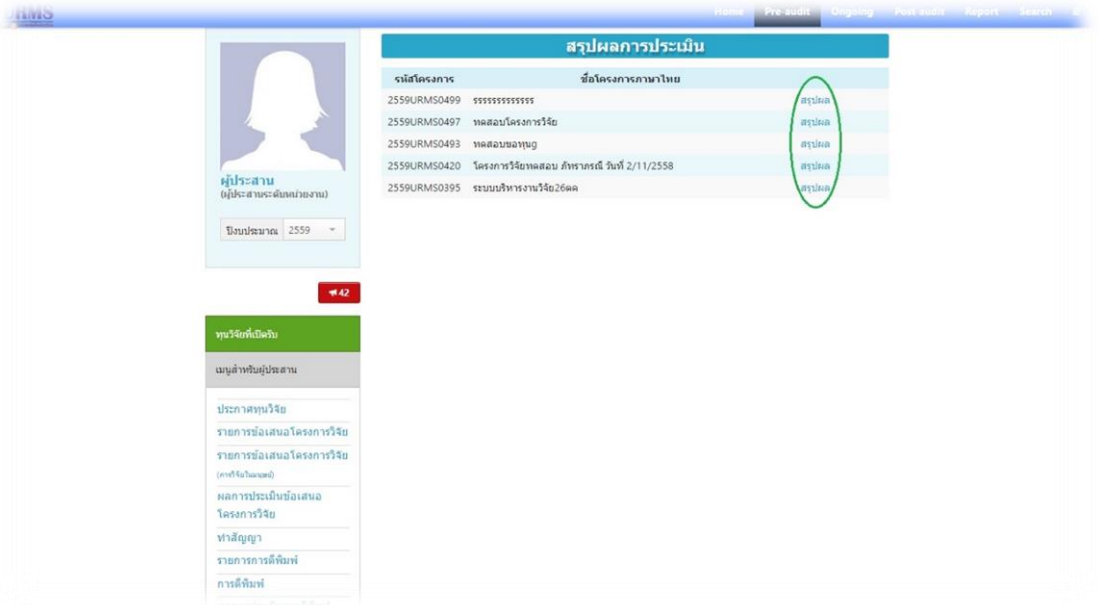

**รูปที่** 2-**12** หน้าต่างแสดงรายการข้อเสนอโครงการที่อยู่ระหว่างรอการสรุปผลการประเมิน

2.3 ผู้ประสานสามารถดูผลการประเมินข้อเสนอโครงการของผู้ทรงคุณวุฒิได้ โดยคลิกที่ "**ผลรวม การประเมินทั่วไป**"

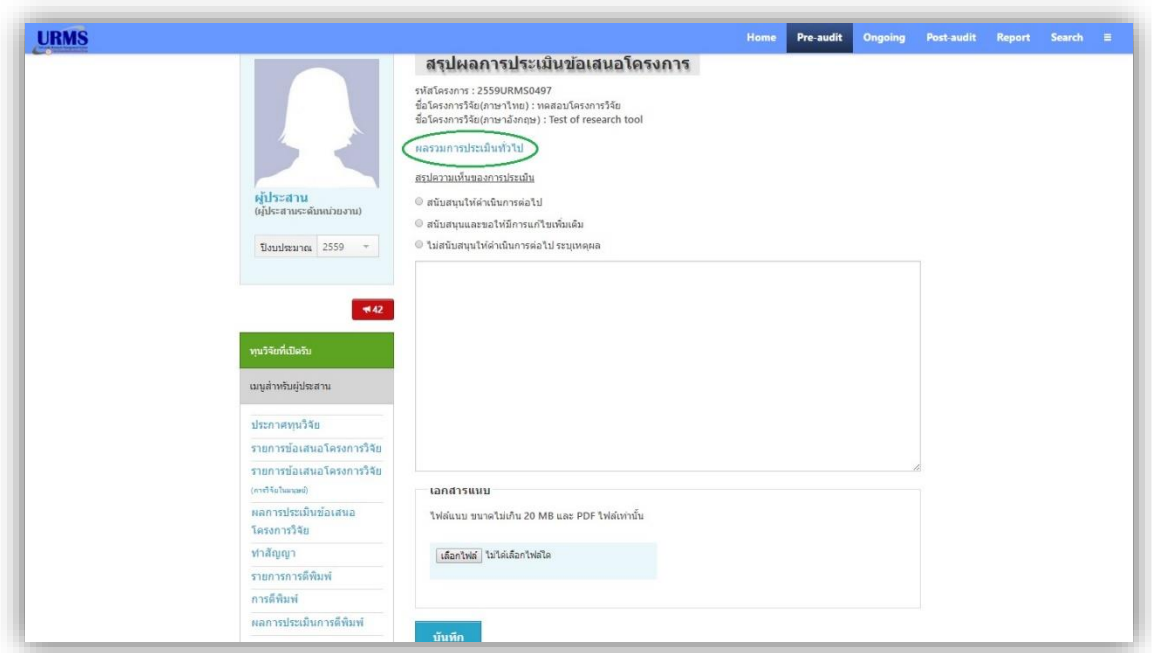

**รูปที่** 2-**13** หน้าต่างสรุปผลการประเมินข้อเสนอโครงการ

2.4 ระบบจะแสดงหน้าต่างผลการประเมินข้อเสนอโครงการจากผู้ทรงคุณวุฒิแต่ละท่านของ ข้อเสนอโครงการที่เลือก

| ผลการประเมินข้อเสนอโครงการ                                                                                                    |                                                                                                    |                 |                            |                |                |
|----------------------------------------------------------------------------------------------------|----------------------------------------------------------------------------------------------------|-----------------|----------------------------|----------------|----------------|
| รหัสโครงการ: 2559URMS0493<br>ชื่อโครงการวิจัย(ภาษาไทย) : ทดสอบขอทนตุ<br>หัวหน้าโครงการวิจัย : พิงควรรศ คงมาลัย<br>สถานะของหัวหน้าโครงการวิจัย : อั้นๆ<br>สังกัด : มหาวิทยาลัยศรีนครินทรวิโรฒ<br>เอกสารแบบ | ผ่หรงคณวณี : 1.ประเมิน1 ผ่หรงคณวณี, 2.ประเมิน2 ประเมิน2                                                                                  |                 |                            |                |                |
| ชื่อไฟล์                                                                                                    |                                                                                                    | ประเภทไฟล์      |                            |                |                |
|                                                                                                    | ให่ดีข้อเสนอ<br>manual.pdf                                                                                                    |                 |                            |                |                |
|                                                                                                    |                                                                                                    |                 |                            |                |                |
|                                                                                                    | โปรดให้ข้อคิดเห็นในแง่มมต่าง ๆ ของข้อเสนอโครงการ ลงในตารางข้างล่างนี้<br>ค่าคะแนน 5 = ตีมาก, 4 = มาก, 3 = ปานกลาง, 2 = น้อย, 1 = น้อยมาก | คะแนน           |                            |                |                |
| ประเด็นการประเมิน                                                                                                    |                                                                                                    | ผู้ทรงคุณวุฒิ 1 | ผู้ทรงคุณวุฒิ 2 รวม เฉลี่ย |                |                |
| 1. ความคิดริเริ่มของโครงการ                                                                                                    |                                                                                                    | 5               | $\lambda$                  | $\overline{9}$ | $\overline{4}$ |
| 2. ความชัดเจนของวัตถุประสงค์                                                                                                    |                                                                                                    | $\overline{5}$  | $\overline{4}$             | $4\quad 2$     |                |
|                                                                                                    |                                                                                                    |                 |                            | $10 \quad 5$   |                |
|                                                                                                    | 3. ความเป็นไปใต้ของวัตถุประสงค์และเป้าหมายของโครงการ                                                                                     | 5               | $\overline{5}$             |                |                |
| 4. ทบทวนเอกสารและวรรณกรรมที่เกี่ยวข้อง                                                                                                    |                                                                                                    | 5               | $\overline{4}$             | $9 \t4$        |                |
| 5. ความเหมาะสมของวิธีค่าเนินการ                                                                                                    |                                                                                                    | 5               | $\Delta$                   | $\overline{9}$ | $\overline{4}$ |
| 6. ขีดความสามารถของนักวิจัย                                                                                                    |                                                                                                    | 5               | $\frac{1}{2}$              | $\overline{9}$ | $-4$           |
| 7. ความคุ้มค่าของการใช้เงินงบประมาณ                                                                                                    |                                                                                                    | 5               | $5^{\circ}$                | $10 \quad 5$   |                |
|                                                                                                    | 8. คุณค่าดำนการเพิ่มขีดความสามารถให้นักวิจัยและสถาบันที่นักวิจัยสังกัด                                                                   | 5               | $5^{\circ}$                | $10 \quad 5$   |                |
| 9. คุณค่าในเชิงเศรษฐศาสตร์                                                                                                    |                                                                                                    | $\overline{5}$  | $\overline{4}$             | $\overline{9}$ | $\overline{4}$ |
|                                                                                                    | 10. คุณค่าและประโยชน์ต่อสังคมและสิ่งแวดล่อม                                                                                              | 5               | $\overline{4}$             | $\overline{9}$ | $-4$           |
|                                                                                                    | 11. คุณค่าทางด้านการพัฒนาวิชาการของประเทศ                                                                                                | 5               | $\Delta$                   | $\overline{9}$ | 4              |
|                                                                                                    | 12. ความเป็นไปได้ของโครงการในช่วงเวลาที่เสนอ                                                                                             | $\overline{5}$  | $\overline{4}$             | $\circ$        | $\overline{4}$ |

**รูปที่** 2-**14** หน้าต่างแสดงผลการประเมินข้อเสนอโครงการจากผู้ทรงคุณวุฒิแต่ละท่าน

2.5 ผู้ประสานระดับคณะจะต้องทำการอ่าน สรุปผลการประเมิน และเลือกว่าข้อเสนอ โครงการวิจัยที่ถูกประเมินนี้ควรสนับสนุนให้ดำเนินการต่อไป สนับสนุนและขอให้มีการแก้ไข เพิ่มเติม หรือไม่สนับสนุนให้ดำเนินการต่อไป พร้อมทั้งระบุเหตุผลในหน้าสรุปผลการประเมิน ข้อเสนอโครงการวิจัย หากในกรณีมีไฟล์เพิ่มเติมเพื่อเสนอให้นักวิจัยแก้ไข ผู้ประสานฯ สามารถแนบไฟล์เพิ่มเติมนั้นตรงช่องเอกสารแนบ จากนั้นกดปุ่ม "**บันทึก**" สรุปผลการ ประเมินก็จะไปแสดงที่นักวิจัยเพื่อให้ดำเนินการตามผลการประเมินต่อไป

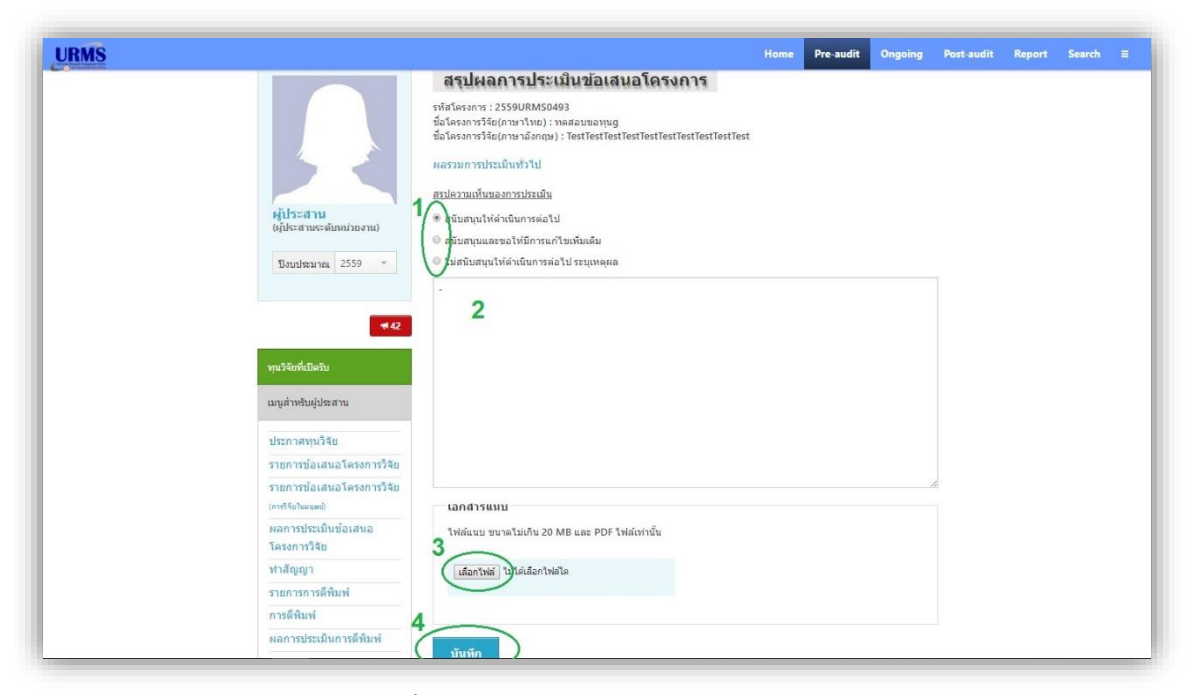

**รูปที่** 2-**15** แสดงขั้นตอนการสรุปผลการประเมินข้อเสนอโครงการ

**หมายเหตุ** ในกรณีที่ข้อเสนอโครงการวิจัยไม่จ าเป็นต้องผ่านการประเมินจริยธรรมการวิจัยใน มนุษย์ เมื่อผู้ประสานระดับคณะทำการสรุปผลการประเมินข้อเสนอโครงการแล้ว และสรุปผล ้ออกมาเป็นสนับสนุนให้ดำเนินการต่อไป ข้อเสนอโครงการนั้นจะถูกส่งต่อไปยังระบบในส่วนของ การทำสัญญา แต่ถ้าหากข้อเสนอโครงการวิจัยที่ผู้ประสานฯ ทำการสรุปผลการประเมินข้อเสนอ โครงการจำเป็นจะต้องผ่านการประเมินจริยธรรมการวิจัยในมนุษย์ ผู้ประสานฯ จะต้องรอ สรุปผลการประเมินในส่วนของการประเมินจริยธรรมการวิจัยในมนุษย์ด้วย จึงจะสามารถ ด าเนินการในส่วนอื่นๆ ต่อไปได้

# **การใช้งานระบบในส่วนของการ ท าสัญญา**

#### **7 การใช้งานระบบในส่วนของการท าสัญญาและส่งข้อเสนอไป Ongoing**

เมื่อสรุปผลการประเมินของข้อเสนอโครงการวิจัยออกมาเป็นสนับสนุนให้ดำเนินการต่อไป หรือ สนับสนุนและขอให้มีการแก้ไขเพิ่มเติม โดยนักวิจัยได้ทำการแก้ไขเพิ่มเติมข้อมูลในข้อเสนอโครงการ ้ และส่งกลับมาให้ผู้ประสานระดับคณะแล้ว ผู้ประสานฯ จะสามารถดำเนินการทำสัญญาให้กับ ี ข้อเสนอโครงการวิจัยนั้นได้ โดยมีขั้นตอนการดำเนินการดังนี้

3.1 ที่ "**เมนูด้านบน**" คลิกที่ "**Pre-audit**" จากนั้นที่ "**เมนูด้านซ้าย**" คลิกเลือกปีงบประมาณที่ ์ ต้องการ แล้วคลิกที่ "**เมนูสำหรับผู้ประสาน**" จากนั้นคลิกที่ "**ทำสัญญา**"

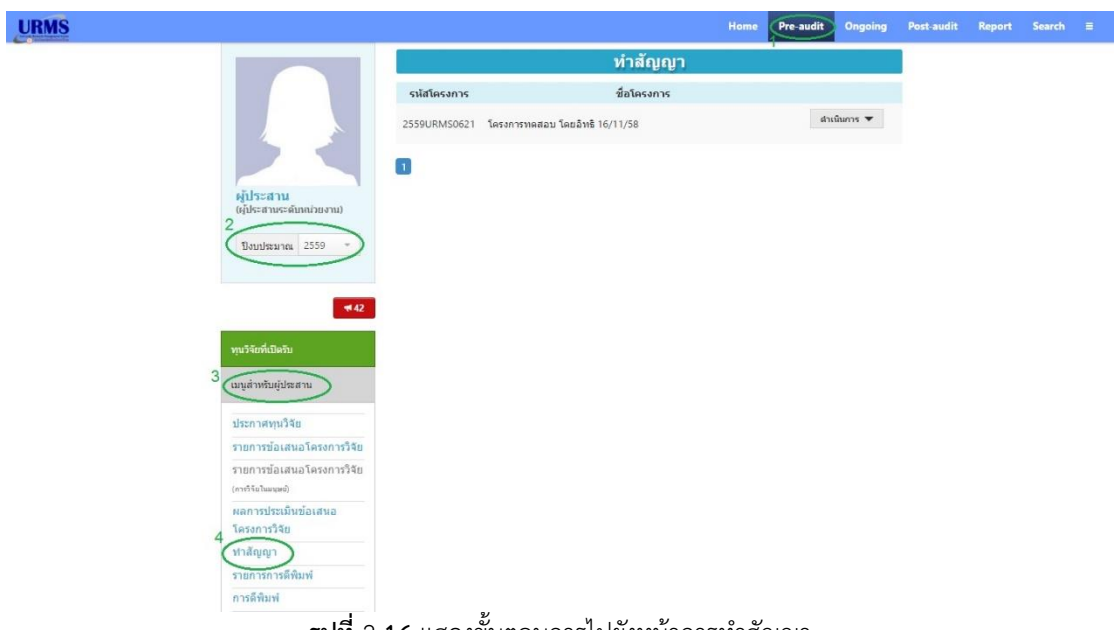

 $\overline{\text{r}}$ ปที่ 2-16 แสดงขั้นตอนการไปยังหน้าการทำสัญญา

3.2 คลิกที่ "**ดำเนินการ**" หลังข้อเสนอโครงการวิจัยที่ต้องการทำสัญญา จากนั้นคลิกที่ "**ทำ สัญญา**" หรือถ้าจะทำการพิมพ์หนังสือสัญญา ก็ให้คลิกที่"**พิมพ์หนังสือสัญญา**" ระบบจะ ท าการดาวน์โหลดไฟล์หนังสือสัญญาให้อัตโนมัติ

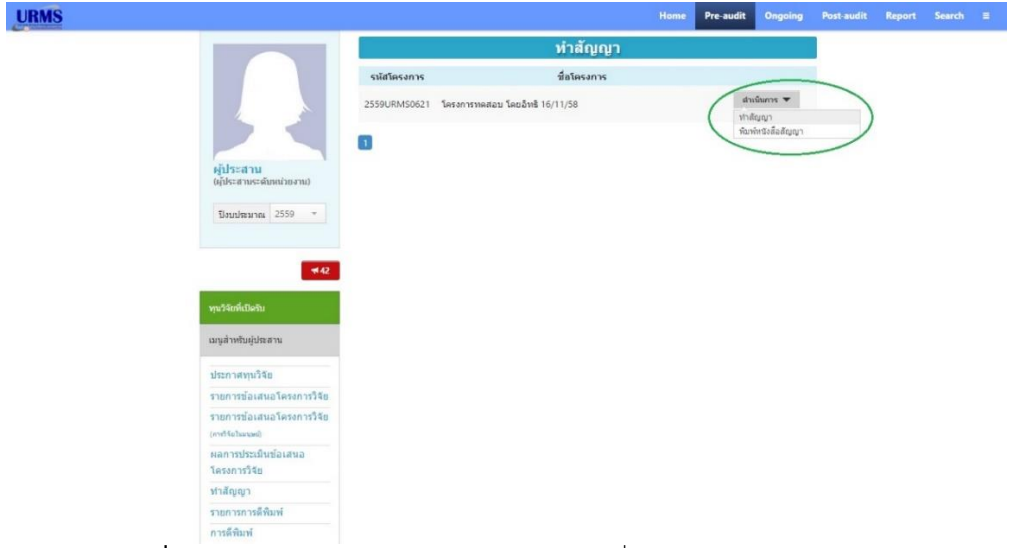

**รูปที่** 2-**17** หน้าต่างแสดงรายการข้อเสนอโครงการที่อยู่ระหว่างรอการทำสัญญา

3.3 ระบบจะแสดงหน้าต่างการทำสัญญาของข้อเสนอโครงการที่เลือก โดยผู้ประสานระดับคณะ จะต้องระบุ "**วันที่ท าสัญญา**" "**วันที่สิ้นสุด**" "**งบประมานที่ได้รับจัดสรร**" และ "**การเบิก เงินประจ างวดที่ 1**" นอกจากนั้นยังสามารถแนบไฟล์สัญญาในรูปแบบของไฟล์ PDF ได้ เมื่อ ด าเนินการกรอกข้อมูลเรียบร้อยแล้วให้คลิกที่ปุ่ม "**ส่งโครงการไป Ongoing**" ซึ่งถือเป็นอัน สิ้นสุดขั้นตอนในส่วนของระบบงาน "**Pre-audit**" และเป็นการเริ่มต้นขั้นตอนในส่วนของ ระบบงาน "**Ongoing**"

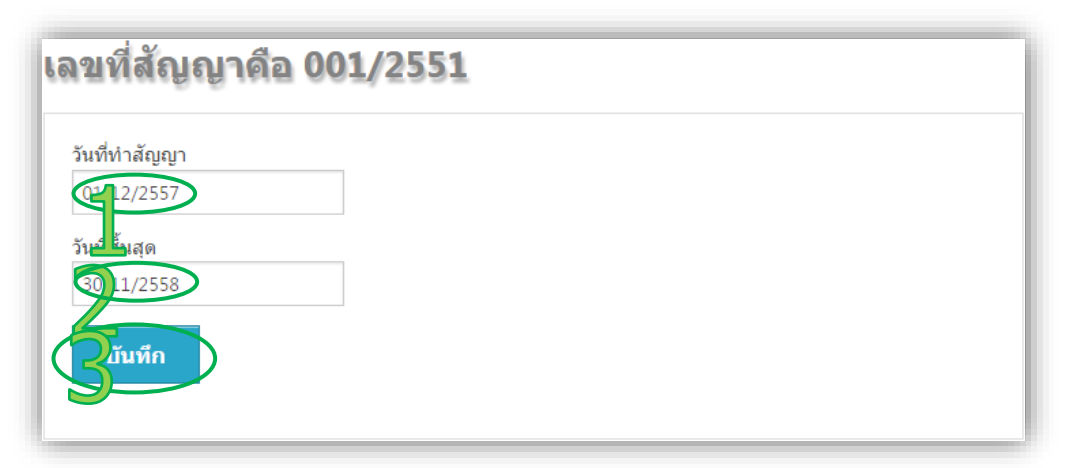

**รูปที่** 2-**18** แสดงขั้นตอนการกำหนดระยะเวลาของสัญญา

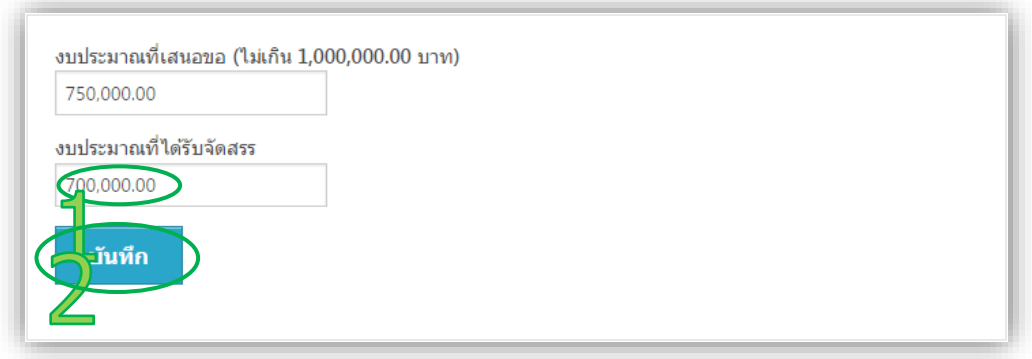

**รูปที่** 2-**19** แสดงขั้นตอนการระบุงบประมาณที่ได้รับจัดสรร

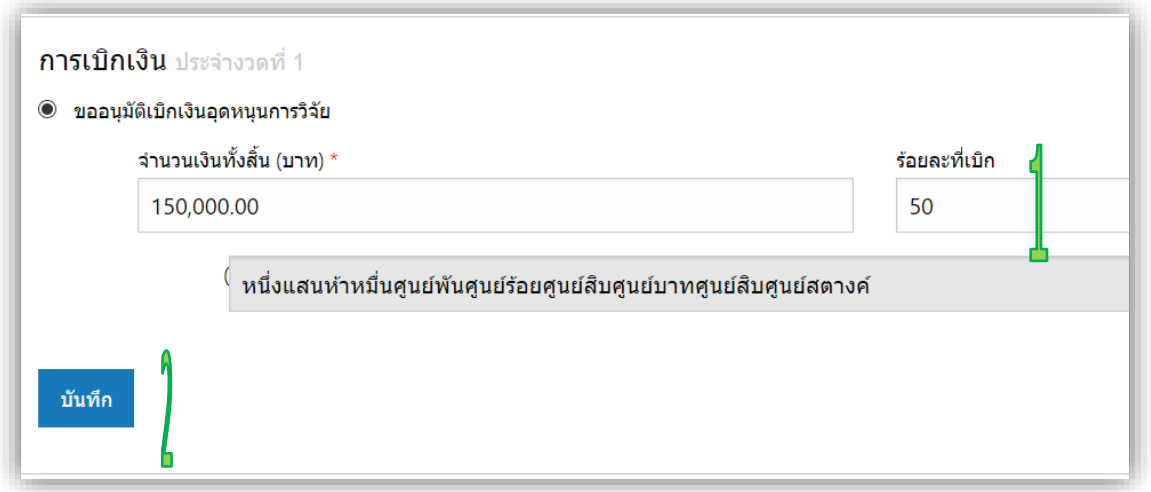

**รูปที่** 2-**20** แสดงขั้นตอนการเบิกเงินประจ างวดที่ 1

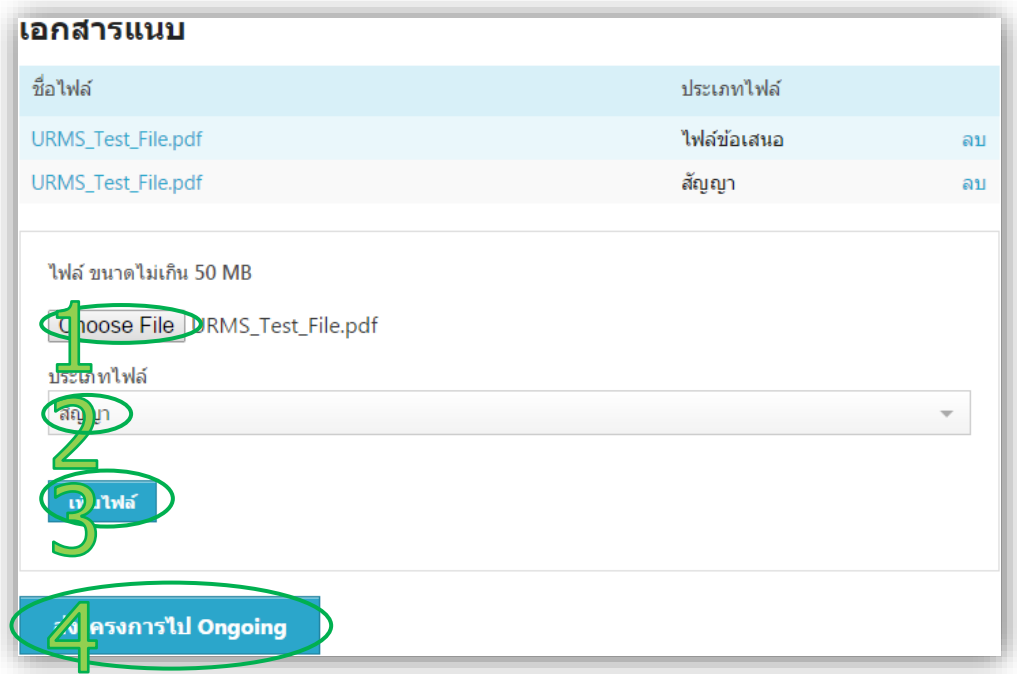

**รูปที่** 2-21หน้าต่างการทำสัญญาของข้อเสนอโครงการวิจัย